# **top : Afficher les processus**

- Objet : du tuto **PEIX Me!**
- Niveau requis : **PEIX Me!** [débutant,](http://debian-facile.org/tag:debutant?do=showtag&tag=d%C3%A9butant) [avisé](http://debian-facile.org/tag:avise?do=showtag&tag=avis%C3%A9)
- Commentaires : Contexte d'utilisation du sujet du tuto. <sup>PFIX Me!</sup>
- Débutant, à savoir : [Utiliser GNU/Linux en ligne de commande, tout commence là !.](http://debian-facile.org/doc:systeme:commandes:le_debianiste_qui_papillonne)  $\ddot{\mathbf{\Theta}}$

# **Commandes**

top top -c *# Afficher le chemin complet et les arguments des processus* top -u <user> *# N'afficher que les processus de l'utilisateur*

```
|q| : quitter
```
## **Écran principal**

#### **Zone de résumé**

- 1. top 14:57:52 up 2 days, 13:56, 2 users, load average: 0.00, 0.01, 0.05
- 2. Tasks: 176 total, 1 running, 175 sleeping, 0 stopped, 0 zombie
- 3. %Cpu(s): 0.1 us, 0.1 sy, 0.0 ni, 99.8 id, 0.0 wa, 0.0 hi, 0.0 si, 0.0 st
- 4. KiB Mem: 4048064 total, 1568332 used, 2479732 free, 103084 buffers
- 5. KiB Swap: 499708 total, 0 used, 499708 free. 1275676 cached Mem

<hidden onHidden="Description du résumé" onVisible="Description du résumé : " >

- 1. Moyennes de CHARGE et TEMPS D'ACTIVITÉ :
	- Nom du programme ou de fenêtre, suivant le mode d'affichage
	- ∘ Heure actuelle et temps passé depuis le démarrage (cf. [uptime](http://debian-facile.org/wiki:os:unix:uptime))
	- Nombre total d'utilisateurs
	- Charge moyenne du système lors des dernières 1, 5 et 15 minutes (cf. [loadavg\)](http://debian-facile.org/wiki:os:unix:hier:proc:loadavg)
- 2. États des TÂCHES :
	- Nombre total de tâches
	- $\circ$  en cours d'exécution (« running »)
	- en sommeil (« sleeping »)
	- arrêté (« stopped »)
	- zombie
- 3. Utilisation du processeur :
	- us, user : temps d'exécution des processus utilisateur sans politesse
	- sy, system : temps d'exécution des processus du noyau
	- ni, nice : temps d'exécution des processus utilisateur avec politesse
	- wa, IO-wait : temps d'attente pour la fin des entrées et sorties
	- hi : temps passé à l'entretien d'interruptions matérielles
	- o id : temps CPU non sollicité
	- $\circ$  si : temps passé à l'entretien d'interruptions logicielles
	- o st : temps volé à cette machine virtuelle par l'hyperviseur
- 4. Utilisation de la mémoire mémoire physique :
	- totale (« total »)
	- utilisée (« used »)
	- libre (« free »)
	- tampons (« buffers »)
- 5. Utilisation de la mémoire mémoire virtuelle :
	- totale (« total »)
	- utilisée (« used »)
	- libre (« free »)
	- en cache (« cached », c'est-à-dire la mémoire physique)

</hidden>

#### **En-tête de colonnes ou de champs**

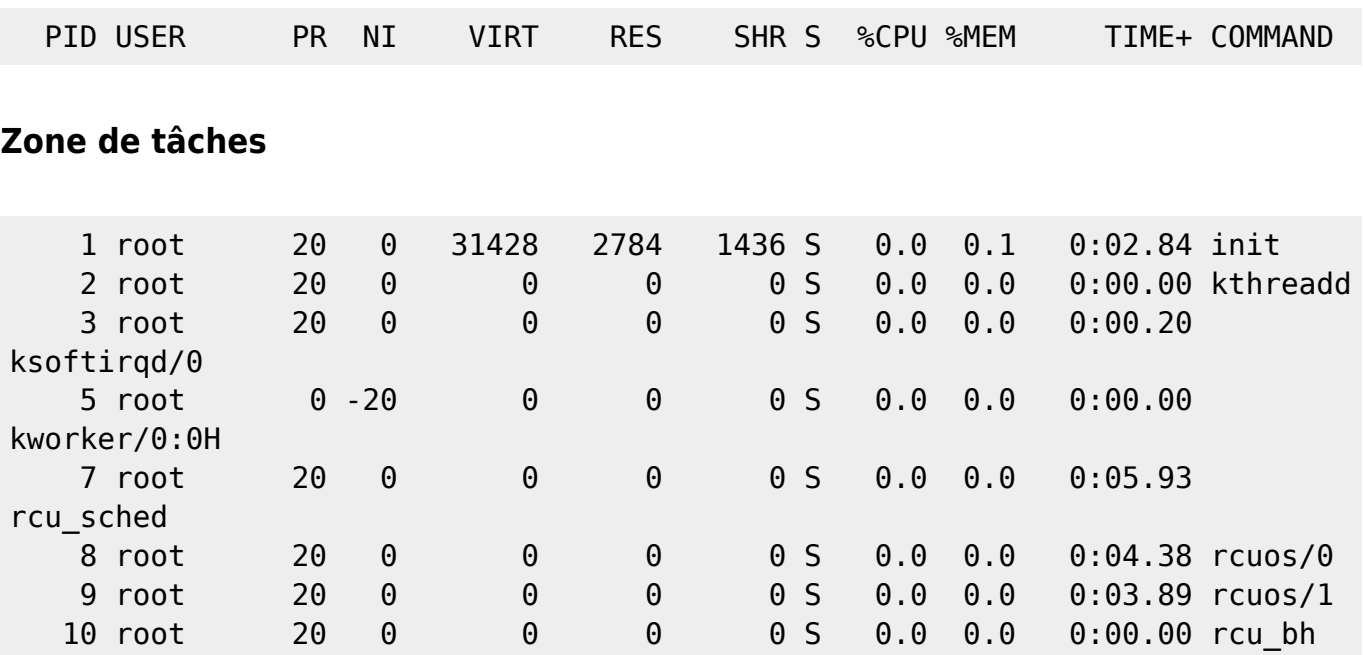

## **Options de la LIGNE de COMMANDE**

-c : basculer entre ligne de commande ou nom du programme (Afficher le chemin complet et les arguments des processus)

top -c

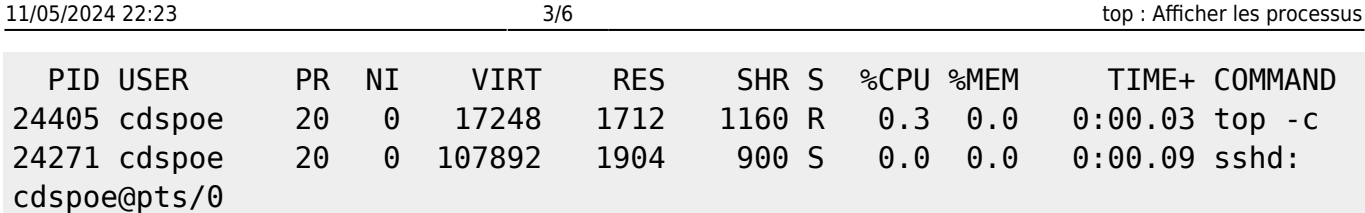

-u utilisateur : mode filtre utilisateur

N'afficher que les processus avec l'identifiant utilisateur ou le nom utilisateur correspondant à celui donné.

top -u <user> PID USER PR NI VIRT RES SHR S %CPU %MEM TIME+ COMMAND 24405 cdspoe 20 0 17248 1712 1160 R 0.3 0.0 0:00.03 top 24271 cdspoe 20 0 107892 1904 900 S 0.0 0.0 0:00.09 sshd

-p PID : N'afficher que les processus correspondant aux PIDs donnés.

top -p <PID> top -p 1186,2518

-b : batch mode

```
top -b -o +%CPU | head -n17 | tail -n11 # Afficher les 10 processus
utilisant le plus de CPU
top -b -o +%MEM | head -n17 | tail -n11 # Afficher les 10 processus
utilisant le plus de mémoire
```
## **Commandes INTERACTIVES**

#### **Affichage**

- $\overline{c}$  : Afficher le chemin complet et les arguments des processus
- E : Modifier l'échelle de mémoire (Kio/MiB/GiB/…/)
- $V$  : Afficher en mode arborescence

Espace : Rafraîchir l'affichage

d : Modifier le délai d'actualisation

#### **Tri**

- $\overline{M}$  : Trier les processus par utilisation mémoire
- $\overline{P}$  : Trier les processus par utilisation processeur
- $\overline{\Pi}$ : Trier les processus par temps d'exécution (running time)
- $R$  : Inverser l'ordre de tri

#### **Personnaliser les champs et l'ordre de tri**

F : Personnaliser les champs et l'ordre de tri

↓ ou 1 : Naviguer

 $\rightarrow$  : Sélectionner un champ pour le repositionnement,  $\leftarrow$  : Valider la position de ce champ

- $\overline{d}$ : Modifier l'état d'affichage d'un champ
- $s$  : Désigner un champ comme champ de tri
- $|q|$  : Sortir de la gestion des champs

<hidden Fields Management>

Fields Management for window 1:Def, whose current sort field is TIME+ Navigate with Up/Dn, Right selects for move then <Enter> or Left commits, 'd' or <Space> toggles display, 's' sets sort. Use 'q' or <Esc> to end!  $*$  PID = Process Id  $*$  USER = Effective User Name PR = Priority  $NI = Nice Value$  $VIRT = Virtual Image (KiB)$  RES = Resident Size (KiB)  $SHR = Shared Memory (KiB)$  $* 5$  = Process Status  $*$  %CPU = CPU Usage  $*$  %MEM = Memory Usage (RES)  $*$  TIME+ = CPU Time, hundredths  $COMMAND = Command Name/Line$ 

</hidden>

#### **Filtres**

 $\parallel$  : Ne pas afficher les tâches inactives (idle)

u : Afficher les processus de l'utilisateur

La mise en place d'un filtre nécessite au moins : 1) un nom de champ ; 2) un opérateur ; 3) une valeur de sélection

 $\overline{0}$  (minuscule) : filtre insensible à la casse

 $\vert$ O $\vert$  (majuscule) : filtre sensible à la casse

 $Ctrl + o$ : montrer les filtres actifs

 $=$  : réinitialiser les filtres dans la fenêtre actuelle

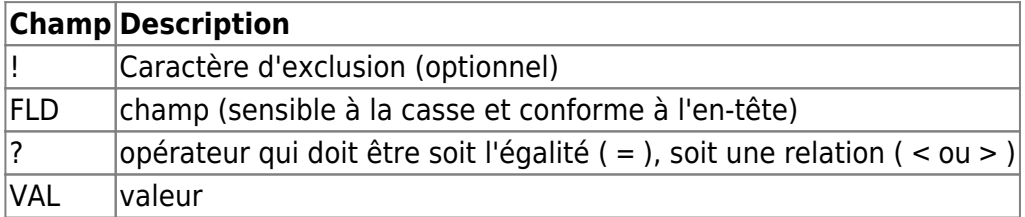

<hidden Exemples>

Afficher tous les processus n'appartenant pas à root : !USER=root

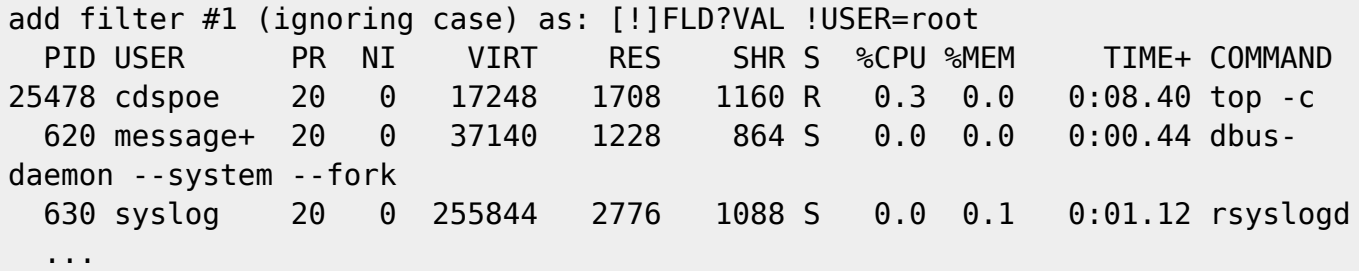

Afficher tous les processus utilisant plus de 5% de CPU : %CPU>5,0

</hidden>

#### **Commandes GLOBALES**

 $\Box$  : Rechercher une chaîne de caractère (sensible à la casse),  $\&$  : trouver l'occurence suivante

 $k$  : tuer une tâche (saisir le PID et ensuite saisir le [signal](http://debian-facile.org/wiki:os:unix:signal) à envoyer)

W : écrire le fichier de configuration (sauvegarder toutes les options pour redémarrer en conservant exactement la même configuration)

### **CHAMPS et colonnes**

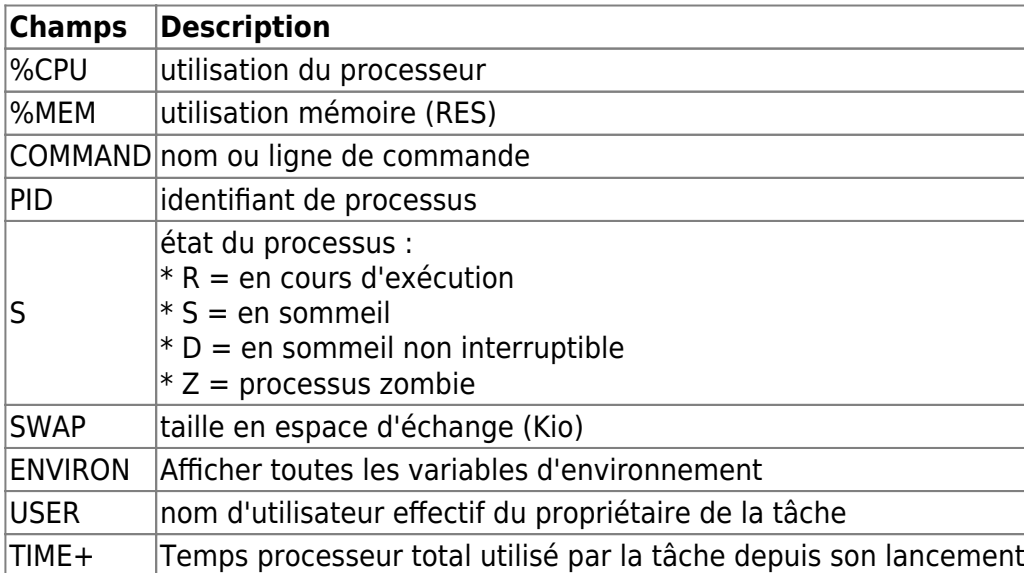

### **Ressources**

**man** top.1

 $[?]$ : Afficher l'aide

Documentation - Wiki - http://debian-facile.org/

- [manpage top](https://manpages.debian.org/stretch/manpages-fr-extra/top.1.fr.html)
- [30 Top Command Examples for Monitoring in Linux](https://linoxide.com/linux-command/linux-top-command-examples-screenshots/)
- [Utilisation de la commande TOP et notion de load average sous Linux](https://quick-tutoriel.com/296-utilisation-de-la-commande-top-et-notion-de-load-average-sous-linux/)
- htop expliqué :
	- [htop expliqué : uptime](https://carlchenet.com/htop-explique-luptime/)
	- [htop expliqué : load average](https://carlchenet.com/htop-explique-partie-2-le-load-average/)
	- [htop expliqué : processus](https://carlchenet.com/htop-explique-partie-3-les-processus/)
	- [htop expliqué : processus utilisateur](https://carlchenet.com/htop-explique-partie-4-les-processus-utilisateur/)
	- [htop expliqué : état des processus](https://carlchenet.com/htop-explique-partie-5-letat-des-processus/)

From: <http://debian-facile.org/> - **Documentation - Wiki**

Permanent link: **<http://debian-facile.org/utilisateurs:saitama-san:tutos:top>**

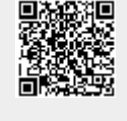

Last update: **20/04/2020 14:34**